Ralph Stelzer · Karl-Heinrich Grote · Klaus Brökel Frank Rieg · Jörg Feldhusen (Hrsg.)

## **ENTWERFEN** ENTWICKELN **ERLEBEN**

Methoden und Werkzeuge in der Produktentwicklung

**10. Gemeinsames Kolloquium Konstruktionstechnik KT2012 | Residenzschloss Dresden | 14.–15. Juni 2012** 

Stelzer · Grote · Brökel · Rieg · Feldhusen (Hrsg.) **ENTWERFEN** ENTWICKELN **ERLEBEN** Methoden und Werkzeuge in der Produktentwicklung 10. Gemeinsames Kolloquium Konstruktionstechnik KT2012

### **TUD***press*

Ralph Stelzer · Karl-Heinrich Grote · Klaus Brökel Frank Rieg · Jörg Feldhusen (Hrsg.)

# **ENTWERFEN** ENTWICKELN **ERLEBEN**

Methoden und Werkzeuge in der Produktentwicklung

Entwickeln – Entwerfen – Erleben. Methoden und Werkzeuge in der Produktentwicklung 10. Gemeinsames Kolloquium Konstruktionstechnik (KT2012)

Herausgeber:

- Prof. Dr. Ralph Stelzer (Technische Universität Dresden)
- Prof. Dr. Karl-Heinrich Grote (Otto-von-Guericke-Universität Magdeburg)
- Prof. Dr. Klaus Brökel (Universität Rostock)
- Prof. Dr. Frank Rieg (Universität Bayreuth)
- Prof. Dr. Jörg Feldhusen (RWTH Aachen)

Wir bedanken uns für die Unterstützung bei

ma design, Tedata, Continental, xPLM, B.I.M. Consulting und Reiss Büromöbel

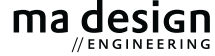

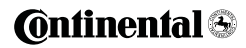

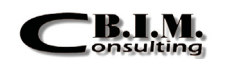

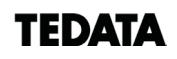

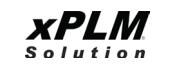

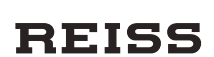

Bibliografische Information der Deutschen Nationalbibliothek Die Deutsche Nationalbibliothek verzeichnet diese Publikation in der Deutschen Nationalbibliografie; detaillierte bibliografische Daten sind im Internet über http://dnb.d-nb.de abrufbar.

Bibliographic information published by the Deutsche Nationalbibliothek The Deutsche Nationalbibliothek lists this publication in the Deutsche Nationalbibliografie; detailed bibliographic data are available in the Internet at http://dnb.d-nb.de.

ISBN 987-3-942710-80-0

© 2012 TUDpress Verlag der Wissenschaften GmbH Bergstr. 70 | D-01069 Dresden Tel.: 0351/47 96 97 20 | Fax: 0351/47 96 08 19 http://www.tudpress.de

Alle Rechte vorbehalten. All rights reserved. Layout und Satz: Sandra Olbrich/Technische Universität Dresden. Umschlaggestaltung: TU Dresden, Illustration Audi A6 Limousine © 2012 Audi AG Ernst-Eckart Schulze, Lars Wolter, Haygazun Hayka & Martin Röhlig

### **Intuitive Interaktion mit Strukturdaten aus einem PLM-System**

#### **Einleitung**

Die Tätigkeit des Ingenieurs im Bereich der virtuellen Produktentwicklung betrifft neben dem Entwurf und der Absicherung einer dreidimensionalen Produktgeometrie auch die Erstellung, Analyse und Veränderung von strukturierten Produktinformationen. Dabei handelt es sich in erster Linie um Anforderungs-, Funktions- oder Produktstrukturen, welche innerhalb unterschiedlicher Phasen des Produktentstehungsprozesses in einem PLM-System verwaltet werden. Die Produktstruktur nimmt häufig einen zentralen Stellenwert ein, da sie als digitales Grundgerüst und Referenzstruktur innerhalb der Produktentwicklung gilt.

Die Anzahl der strukturell organisierten Einzelteile und Dokumente für ein Produkt können je nach Sparte bis über 1.000.000 Elemente einnehmen (Carneo 2010), welche in mehreren Baugruppen über verschiedene Hierarchiestufen zusammengehalten werden. In der Produktstruktur werden zu dem unterschiedliche Varianten des Produktes über Konfigurationsregeln organisiert. Unter dem zusätzlichen Aspekt der zeitlichen Dynamik bei den Iterationszyklen des Entwicklungsprozesses kann für der Produktstruktur von einem komplexen Informationsgebilde gesprochen werden.

#### Problemstellung

Visuellen Darstellungsformen von Produktstrukturen mangelt es bei heutigen IT-Werkzeugen der virtuellen Produktentwicklung an Übersichtlichkeit zur Beurteilbarkeit von Zusammenhängen komplexer Informationsstrukturen und an einer effizienten und intuitiven Navigation mit den dargestellten Inhalten. Zur Darstellung hierarchischer Baumstrukturen bildet der sog. Indented View (eingerückte Listendarstellung) oftmals die einzige Form der Visualisierung. Vor dem Hintergrund der zunehmenden Komplexität von strukturierten Informationsobjekten und sich wandelnder Interaktionstechniken, zur Navigation für digitale Inhalte, lässt sich die Form der Darstellung und Art der Interaktion hinterfragen. Geeignete Methoden der visuellen Darstellung unter Verwendung von Visualisierungsalgorithmen können in Kombination mit der menschlichen Fähigkeit, relevante Muster in graphischen Darstellungen schnell zu erfassen, eine effizientere Analyse und besseres Verständnis über die komplexen Zusammenhänge und Abhängigkeiten in strukturierten Informationen liefern.

Es soll der Frage nachgegangen werden, welche Methoden aus der Disziplin der Visual Analytics geeignet sind, um die Arbeitstätigkeit des Ingenieurs effizienter zu gestalten und ob neue Formen der intuitiven Interaktion den Umgang mit Produktinformationen für den Ingenieur erleichtern können.

#### Relevante Lösungsansätze

Aus der Wissenschaftsdisziplin der Visual Analytics sind inzwischen mehrere Ansätze beschrieben, welche den Umgang mit komplex strukturierten Daten erleichtern können. Nach Thomas und Cook ist Visual Analytics eine Methode, um vergangene und aktuelle Situationen zu verstehen, genauso wie die Ereignisse, die zu diesen Umständen führen (Thomas & Cook 2006). Die Anwendung von Visual Analytics auf ein bestimmtes Gebiet, wie bspw. die Produktentwicklung, verlangt nach Werkzeugen, die auf diese Aufgabe zugeschnitten sind (Aigner et al. 2008). Diese Werkzeuge erlauben es durch ihre angepasste Visualisierung die Daten für den Menschen überschaubar zu präsentieren, die Visualisierung interaktiv zu steuernden und den Zugriff auf Details zu ermöglichen.

In der Visual Analytics existieren generische Methoden zur Darstellung beliebiger Strukturen. Für statische Strukturen wird dabei in flächenfüllende (space-filling) und Knoten-Kanten-Diagramme (node-linked) oder einer Kombination beider Methoden unterschieden. Flächenfüllende Darstellungen werden typischerweise als Treemaps (Shneiderman 1992) oder in einer Abwandlung als Voronoi-Treemaps (Balzer et al. 2005) behandelt. Die Abbildung von Strukturen mittels Knoten-Kanten-Diagramme ist eine konventionelle Methode, wobei die Strukturelemente durch knotenverbindende Kanten repräsentiert werden. Hierbei existieren verschiedene Layoutformen, von welchem der kraft-gerichtete (force-directed node-link) Ansatz (Fruchterman & Reingold 1991) eine effektive Methode zur Generierung von Knoten-Kanten-Layouts gilt.

Die Systemhersteller aktueller PLM-Systeme integrieren moderne Visualisierungskomponenten in ihre Produkte. Diese Visualisierungskomponenten erlauben, neben der Darstellung der Produkte, auch die Visualisierung der im PLM-System abgelegten Metainformationen. Diese Visualisierungskomponenten sind jedoch dazu gedacht, die Metadaten innerhalb der Visualisierung der 3D-Geometrie anzuzeigen und zu analysieren. Eine optimierte Darstellung für eine verbesserte Navigation und Analyse der reinen Produktstrukturen ist nicht das Ziel dieser Visualisierungskomponenten. In neusten Entwicklungsversionen von Dassault Systèmes existieren auch erste Ansätze für die Nutzung von spacefilling Techniken zur Visualisierung von Produktstrukturen (vgl. Turntable-View in der 3D-Live-Komponente von Dassault Systèmes PLM 2.0). Allerdings ermöglicht die Strukturdarstellungen von geometrischen Komponenten kaum die Einbindung von Produktdaten, welche keine assoziierte Geometrie besitzen (bspw. Anforderungen).

Multitouch-Tische sind seit geraumer Zeit im Fokus zahlreicher Forschungsprojekte und scheinen viele Vorteile gegenüber traditionellen Desktop-Bildschirmen zu haben (Forlines et al. 2007). Die Möglichkeiten mit großen Touch-Geräten mit mehreren Personen gleichzeitig zu interagieren sowie ihre starke Verbreitung, legt nahe, die Interaktion mit den Produktstrukturen auch unter Verwendung der Touch-Technologie zu untersuchen. Vorhergehende Untersuchungen betrachten meist die Tauglichkeit im Umgang mit herkömmlichen graphischen Interfaces (Wigdor et al. 2007), während hier eine neuartige Schnittstelle untersucht wird.

#### **Umsetzung im Rahmen dieser Studie**

Zur Erprobung von neuen Interaktionsmethoden mit Produktstrukturen wurden drei unterschiedliche Visualisierungsarten in einer eigens erstellten Softwareapplikation umgesetzt (Röhlig 2011). Für eine praxisbezogene Anwendung wurde eine Schnittstelle realisiert, welche die produktbezogenen Strukturdaten direkt aus einem PLM-System bezieht. Zur Realisierung des PLM-Zugriffs wurde auf die Kompetenzen des PLM-Zentrums am Fraunhofer IPK in Berlin und dessen Systemlandschaft zurückgegriffen. Die erstellte Applikation läuft unter JAVA zum einen auf herkömmlichen Desktoprechnern sowie auf Multitouchgeräten.

#### Visualisierung als Voronoi-Treemap

Treemap-Layouts unterteilen den zur Verfügung stehenden Visualisierungsbereich auf effiziente Weise, ohne eine Bildung von Löchern oder Überlagerungen und können ferner spezielle Attribute der Strukturelemente anhand der zugehörigen Flächengröße kodieren. Herkömmliche Treemaps beschränken sich auf rechteckige Formen, welche für die Wahrnehmung der hierarchischen Struktur nur bedingt geeignet sind. Das bei dieser Untersuchung genutzte Konzept folgt den in (Balzer et al. 2005) vorgestellten Ansätzen zu Voronoi-Treemaps, welche die genannten Defizite durch Verwendung und Unterteilung von Polygonen und die Einbettung der Visualisierung in frei wählbare Formen ausgleicht.

Das Grundkonzept besteht dabei in der Generierung von Polygon-Treemap-Layouts und der Anwendung von zentrischer Voronoi Tessellation. Diese Grundkonzepte wurden für die Visualisierung kombiniert und dabei die Generatorpunkte der Voronoi-Zellen auch gleichzeitig als Schwerpunkte der Zellen verwendet. Zusätzlich wurden die Generatoren der Zellen mit Gewichtungsaparametern versehen, wodurch der Zellengröße eine semantische Bedeutung zugeordnet werden kann. Diese semantische Bedeutung beschreibt

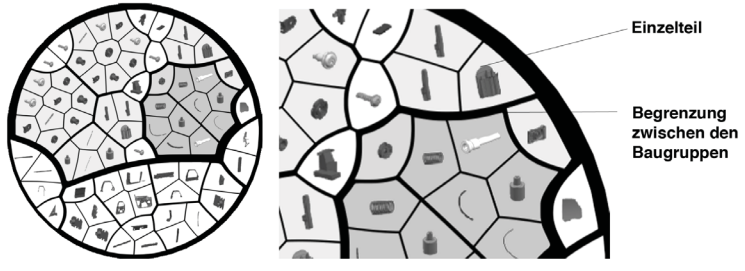

Abbildung 1: Detail der Voronoi-Treemap-Darstellung

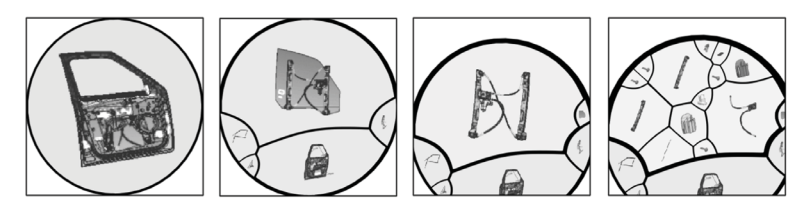

Abbildung 2: Sequenz aus der Navigation durch die Hierarchieebenen der Voronoi-Treemap-Visualisierung

den Zusammenhang zwischen dem Flächeninhalt der Regionen und Anzahl der untergeordneten Elemente in dieser Region, um den Umfang der Teilstruktur anzudeuten, welcher durch diese Region repräsentiert wird.

Wie in Abbildung 1 dargestellt entspricht in der hier genutzten Darstellung jede Voronoi-Region einem Bauteil bzw. einer Baugruppe der Produktstruktur und die Unterteilung einer Region repräsentiert die Elemente einer übergeordneten Klasse. Die allumschließende Begrenzung stellt das Wurzelelement dar und die weitere rekursive Parkettierung in verschachtelte Regionen die untergeordneten Elemente.

Innerhalb der Voronoi-Zellen wird jeweils ein Vorschaubild der entsprechenden Geometrie des Bauteils oder der Baugruppe dargestellt. Während der Navigation kann eine Baugruppe weiter geöffnet werden indem die darin enthaltenen Subkomponenten erscheinen. Eine Sequenz der Navigation ist in Abbildung 2 dargestellt.

#### Visualisierung als Force-Directed Node-Link

Die Abbildung von hierarchischen Strukturen mittels Knoten-Kanten-Layouts ist eine konventionelle Methode, wobei die Strukturelemente durch Knoten und deren Beziehungen durch knotenverbindende Kanten repräsentiert werden. Es existieren verschiedenartige Layoutformen, welche sich hauptsächlich durch die räumliche Verteilung der Layoutkomponenten unterscheiden. Gemein ist diesen Methoden, dass unter Verwendung unterschiedlicher Ordnungsmechanismen eine möglichst optimale oder semantisch sinnvolle Distribution der Knoten und Kanten erzielt wird.

Force-Directed (Kräfte-gerichtete) Ansätze sind Methoden für die Generierung geradliniger Knoten-Kanten-Layouts. Allgemein simulieren Force-Directed Algorithmen ein System von Kräften entsprechend der zugrundeliegenden Datenstruktur. Das Kräftesystem entspricht dabei typischerweise einem physikalischen Modell und ordnet jedem Strukturelement einen Körper und jeder Beziehung eine Kraft zu. In einem iterativen Prozess entsteht daraufhin eine Konfiguration mit einem Gleichgewicht innerhalb des Systems. Jeder Körper befindet sich hierbei in einer Position, in der die Summe aller Kräfte auf den Körper unter einem festgelegten Grenzwert liegt. Diese Vorgehensweise vermindert Überlappungen von Knoten und sich überschneidende Kanten wie in Abbildung 3 dargestellt ist.

Abbildung 3: Detail der Node-Linked-Darstellung

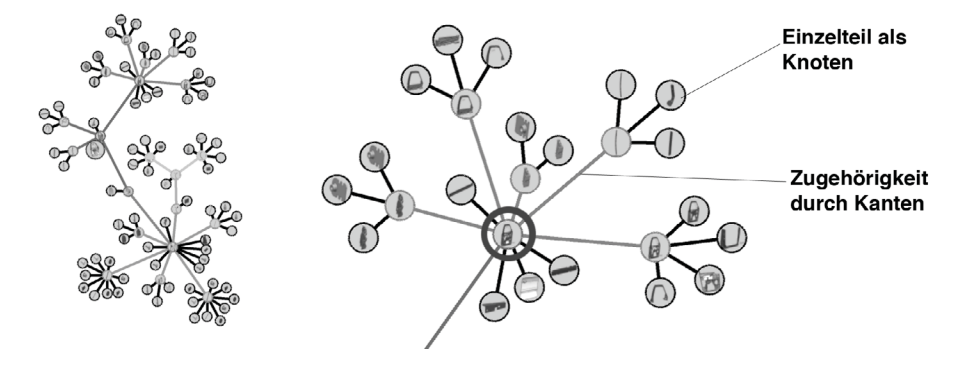

Für die Node-Linked-Darstellung wurden mehrere Force-Directed-Algorithmen umgesetzt um eine optimale Distribution zu erhalten. Zur visuellen Identifikation der Bauteile wurden alle Knoten mit einem Vorschaubild von der Geometrie der betreffenden Bauteile oder Baugruppen ausgefüllt.

#### Visualisierung als Indented-View

Die Darstellung einer hierarchischen Struktur mittels des Indented-View wird von vielen Programmen unterstützt. Man findet sie in Datei-Browsern und in fast allen Programmen die eine hierarchische Struktur darstellen müssen. Bei der hier genutzten Methode zur Visualisierung wurde der JTree, eine Standardkomponente der JAVA GUI Bibliothek Swing verwendet. Die Komponente stellt jeden Eintrag in einer eigenen Zeile dar, untergeordnete Einträge sind eingerückt und können ein bzw. ausgeblendet werden.

Aus der Produktstruktur werden die Knoten über Textfelder in die Struktur eingebunden. Neben der textuellen Beschreibung der Elemente wurde zusätzlich ein Bild neben der Hierarchie des Indented-Views dargestellt sobald man einen der Knoten selektiert. Diese Herangehensweise entspricht der gängigen Umsetzung bei unterschiedlichen Applikationen der industriellen Informationstechnik.

#### Nutzung von unterschiedlichen Interaktionsgeräten

Die Applikation zur Visualisierung der Produktstruktur funktioniert auf herkömmlichen Desktoprechnern sowie auf Multitouch-Geräten. Dadurch werden für eine Evaluation verschiedene Interaktionsmethoden bereitgestellt.

Die erste Interaktionsmethode orientiert sich an der Verwendung von Maus und Tastatur. Die Software wird hiermit normal bedient wie jede klassische Applikation auch.

Für die touch-basierte Interaktion wird ein hochauflösender Touch-Monitor verwendet (Abbildung 4, links), um ein ähnliches Umfeld zu bieten wie dies ein lokaler Arbeitsplatz mit Maus und Tastatur darstellt. Um die Indented-View Darstellung nicht zu benachteiligen wurde eine geringe Auflösung des Touch Monitors verwendet, so

dass das Anklicken von Elementen mit dem Finger besser möglich ist. Aus technischer Sicht verwendet das Programm die Windows 7 Schnittstelle, um die Fingerkontakte zu verarbeiten. Das Multitouch for Java Framework (Laufs & Ruff 2012) liefert die dazu notwendigen Funktionalitäten.

Eine Evaluation der Software am Multitouch-Tisch, wie in Abbildung 4 (rechts) dargestellt, ist technisch gesehen möglich, soll aber in diesem Fall für eine spätere Untersuchung angedacht werden, wo auch auf den Multi-User Aspekt eingegangen werden kann. Es wird vermutet, dass die Unterschiede bezüglich des zeitlichen Aufwand den ganzen Arm über den Tisch zu bewegen im Gegensatz zur kurzen Bewegung der Hand am Monitor wenig vergleichbare Daten zur klassischen Interaktion liefern würde.

#### **Methodik**

Um die Effizienz und Tauglichkeit der Darstellungsformen vergleichen zu können stellt der Artikel eine Studie mit mehreren Probanden vor, welche an einer vorgegebenen Produktstruktur, jeweils mit verschiedenen Formen der Darstellung und Interaktionstechnik, realitätsgetreue Ingenieurs-Aufgaben zu bewerkstelligen haben.

Als Teststruktur dienen Produktstrukturen unterschiedlicher Komplexität. Die beispielhafte Struktur einer Autotür bestehend aus 73 Bauteilen, gegliedert in 21 Baugruppen über 8 Hierarchieebenen und die eines vollständigen Fahrzeugmodells mit 7109 Bauteilen, gegliedert in 1960 Baugruppen über 12 Hierarchieebenen. Die große Produktstruktur dient dabei primär zur Validierung, dass die Visualisierungen auch für solch große industrierelevante Strukturen verwendet werden können. Für die hier beschriebene Studie soll zunächst die kleinere der beiden Strukturen für eine Evaluation mit mehreren Teilnehmern herangezogen werden. Für die Visualisierung und auch der Untersuchung zur Interaktion können die Produktstrukturen direkt aus einem PLM-System ausgelesen werden, um später auch Möglichkeiten zur Änderung und Neu-Erstellung einer Struktur zu untersuchen. Änderungen würden beispielsweise die Manipultion von Metadaten umfassen sowie

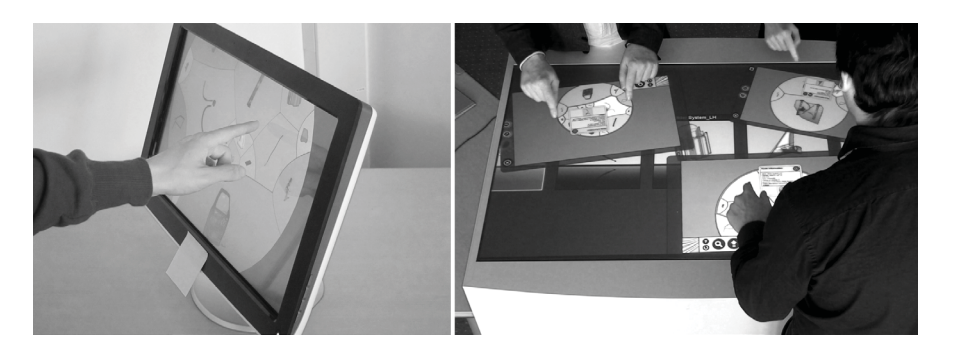

Abbildung 4: Implementierung der Visualisierung auf Multitouch-Geräten

strukturelle Änderungen wie das Entfernen oder umpositionieren eines Knotens. Die Erstellung beschreibt einen eigenen Prozess, in dem eine (Teil)-Struktur von Grund auf neu angelegt wird.

Zur Darstellung der Produktstruktur werden aus der Domäne der Visual Analytics in einer Vorabrecherche unterschiedliche Visualisierungsformen ausgewählt. Dabei spielen die Kriterien der Ausnutzung des zur Visualisierung verfügbaren Darstellungsraumes als auch die Möglichkeit, innerhalb der Darstellung ein Verständnis über die Topologie der Struktur aufzubauen, eine zentrale Rolle. Es wurden dadurch die Visualisierungsformen der Voronoi-Treemap und des Force-Directed Node-Link als geeignete Methode zur Visualisierung von komplexen Produktstrukturdaten ausgewählt und mit der Darstellungsform zum klassischen Indented-View verglichen (Abbildung 5).

Die Probandengruppen führen die Aufgaben jeweils mit unterschiedlichen Interaktionstechniken durch. Dabei steht die klassische Bildschirmarbeit mit Maus und Tastatur der neuen Interaktionstechnik an einem Multitouch-Display gegenüber. Jeder Proband hat eine Einführung in die beiden neuen Visualisierungsarten bekommen, dazu wurde den Probanden eine kleinere Teststruktur zur Verfügung gestellt, um von den neuen Visualisierungsarten eine bekannte Baumstruktur abzuleiten. Weiterhin konnte der Proband in diesen Aufgaben den Umgang mit dem Programm üben und sich daran gewöhnen.

Für den eigentlichen Vergleich der Visualisierungsformen wurden jedem Probanden sieben nachfolgend beschriebene und gruppierte Aufgaben gestellt. Die Aufgaben spiegeln nach Ansicht der Autoren realitätsgetreue Grundformen beim ingenieursmäßigen Umgang mit hierarchischen Strukturen dar:

Aufgaben mit suchendem Charakter:

- Aufgabe 1: Finden und selektieren eines Bauteiles
- Aufgabe 5: Alle Vorkommen eines Bauteils anhand von Bild und Namen zu finden

Aufgaben, die ein Verständnis zur Topologie der Struktur verlangen:

- Aufgabe 2: Identifizierung aller Knoten
- von einem selektierten Element bis zur Wurzel
- Aufgabe 6: Anzahl direkter Kinder eines Knotens

Aufgaben die einen Vergleich zwischen Unterstrukturen verlangen:

- Aufgabe 3: Welcher von zwei Knoten besitzt die meisten untergeordneten Knoten
- Aufgabe 4: Welcher von zwei Knoten besitzt die meisten untergeordneten Knoten inklusive deren genauer Anzahl

Aufgabe die einen Vergleich zwischen zwei unterschiedlichen Strukturen verlangt:

— Aufgabe 7: Zwei komplette Strukturen werden miteinander verglichen und entsprechende Unterschiede müssen identifiziert werden.

Die Aufgaben wurden entsprechend ihrer Nummerierung gestellt. Die Gesamtdauer für die Bearbeitung der Aufgaben liegt bei etwa 20 bis 30 Minuten. Zusätzlich zu den Aufgaben wurden jedem Probanden Fragen zu der Qualität der Darstellung sowie zu vorhandenem Vorwissen und dem Hintergrund der Probanden gestellt.

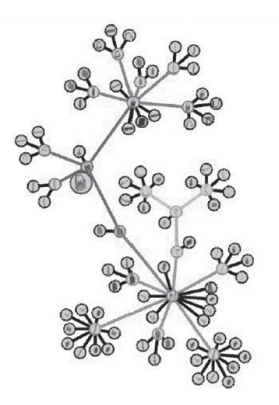

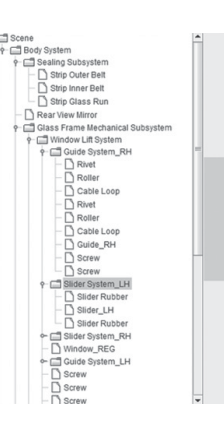

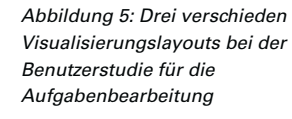

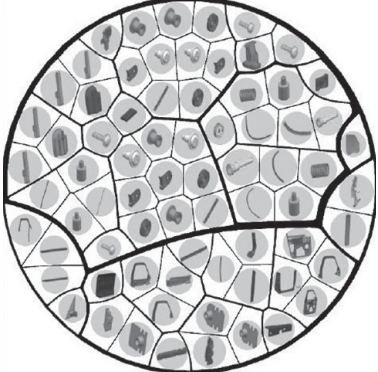

#### **Ergebnisse**

Die bisherigen Erfahrungen zeigen eine positive Resonanz der Probanden bei der Nutzung von Visualisierungsformen basierend auf Darstellungsmethoden der Visual Analytics.

Innerhalb der durchgeführten Benutzerstudie wurden die in diesem Artikel beschrieben Evaluationsmethoden für realitätsgetreue Arbeitsaufgaben eines Ingenieurs zu einem großen Teil bereits umgesetzt (Abbildung 6). Innerhalb der nächsten Monate sollen weitere Ergebnisse gesammelt werden, um die Ergebnisse der Studie zu präzisieren.

#### Ergebnisse bezüglich verschiedener Arten der Informationsvisualisierung

Abbildung 7 zeigt die Auswertung der Ergebnisse der ersten Untersuchungen. Durch die geringe Anzahl an Testkandidaten während dieser ersten explorativen Studie fällt die Standardabweichung bei einigen der Aufgaben extrem aus. Nichts desto trotz lassen sich Tendenzen aus den Ergebnissen ableiten, die ein gezieltes vertiefen der Untersuchung erlauben.

Die kurzen Zeiten in Aufgabe 5 bei den neuen Visualisierungsformen zeigen den erheblichen Vorteil einer permanenten graphischen Darstellung der Objekte in der Struktur. Wohingegen der Verzicht auf textuelle Informationen keinen so großen Nachteil für die Visualisierungstechniken bedeutet wie aus den Ergebnissen in Aufgabe 2 zu sehen ist. Die zusätzliche Information zur Nennung der Knoten kann bei den neuen Visualisierungsformen schnell genug ermittelt werden.

Vergleicht man die Aufgaben die sich mit dem Strukturverständnis befassen mit denen die suchende Tätigkeit beinhalten, so erkennt man den Vorteil des Indented-View beim Strukturverständnis. Aufgabe 6 bescheinigt die Probleme, welche die neuen Techniken besitzen in Bezug auf die Identifikation von strukturellen Zusammenhängen, während Aufgabe 1 zeigt, dass das klassische Suchen vor allem in der Voronoi-Treemap schneller durchgeführt werden kann

|                                              |             | <b>Form der Darstellung</b> |              |                |
|----------------------------------------------|-------------|-----------------------------|--------------|----------------|
|                                              |             | Klassischer                 | Voronoi-     | force-directed |
|                                              |             | indented-view               | Treemap      | node-link      |
| <b>Methoden</b><br>der<br><b>Interaktion</b> | klassische  | Probanden-                  | Probanden-   | Probanden-     |
|                                              | Tastatur    | gruppe                      | gruppe       | gruppe         |
|                                              | und Maus    | Α                           | в            |                |
|                                              | Interaktion |                             |              |                |
|                                              |             | 5 Teilnehmer                | 6 Teilnehmer | 6 Teilnehmer   |
|                                              |             | Probanden-                  | Probanden-   | Probanden-     |
|                                              |             | gruppe                      | gruppe       | gruppe         |
|                                              | Multitouch- |                             |              |                |
|                                              | interaktion |                             |              |                |
|                                              |             | 4 Teilnehmer                | 0 Teilnehmer | 0 Teilnehmer   |

Abbildung 6: Aufbau der Benutzerstudie durch Zusammensetzung der Probandengruppen

als in einem Indented-View. Dieser Vorteil beim Suchen wird, neben der bildlichen Darstellung, ebenfalls ein Grund für die besseren Ergebnisse in Aufgabe 5 sein.

Die Aufgaben 3 und 4 sind beides vergleichende Aufgaben, bei denen die Streuung der Ergebnisse dafür sorgt, dass man keine klare Aussage über Tätigkeiten treffen kann, die einen Vergleich erfordern. Diese Problematik trifft auch bei Aufgabe 7 zu, welche suchende und strukturrelevante Aktivitäten zur Lösung erfordert. Dort kann keine der Darstellungsformen gegenüber den anderen einen Vorteil erzielen.

Es soll an dieser Stelle erwähnt werden, dass teilnehmende Probanden an der vergleichenden Untersuchung bezüglich der Strukturdarstellung ein unterschiedliches Vorwissen besitzen. Die Zeit des täglichen Navigierens durch Strukturen des Indented-View (z.B. in Dateisystemen) kann nicht mir der Zeit einer kurzen Einführung in neue Visualisierungsformen konkurrieren.

#### Unterschiedliche Interaktionstechniken

In Abbildung 8 werden die Ergebnisse für den Indented-View mit den beiden Interaktionstechniken dargestellt. Auffällige Unterschiede können in den Aufgaben 4, 5 und 7 festgestellt werden. Aufgabe 5 und 7 verlangen vom Nutzer einen Überblick zu erhalten, einmal um eine Gesamtanzahl zu erfassen und einmal um die Strukturen zu vergleichen. Bei beiden Aktivitäten muss jedes mal nach einer Interaktion, wie dem Aufklappen oder dem markieren eines Knotens, die Hand vom Touch-Monitor entfernt werden, um für das Auge einen freien Blick zu ermöglichen. Bei klassischen Interaktionstechniken kann die Maus in der Nähe der Knoten verweilen ohne die Sicht des Auges zu behindern und im Anschluss sofort wieder mit der Struktur interagieren. Zusätzlich zu den zeitlichen Messungen kann man bei der Multitouch-Interaktion feststellen, dass einfache Aktionen wie das Anklicken eines einzelnen Elementes nicht so präzise funktioniert wie mit der Maus-Interaktion was in der qualitativen Befragung ermittelt wurde. Auf die Geschwindigkeit mit der die Aufgaben bearbeitet wurden scheint dies jedoch keinen Einfluss zu haben, betrachtet man die geringen Unterschiede zwischen Touchund Mausinteraktion bei einem Großteil der Aufgaben.

Abbildung 7: Bearbeitungszeit der Aufgaben in Sekunden. Darstellung des Mittelwertes und der Standardabweichung bei Interaktion mit der Maus

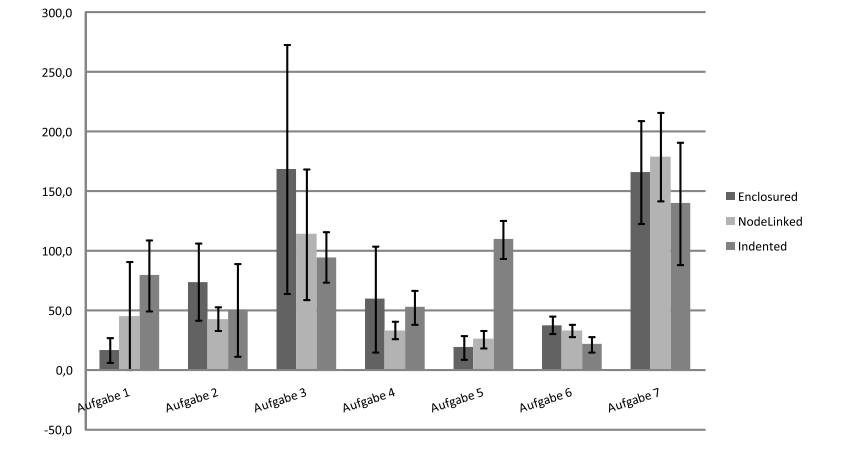

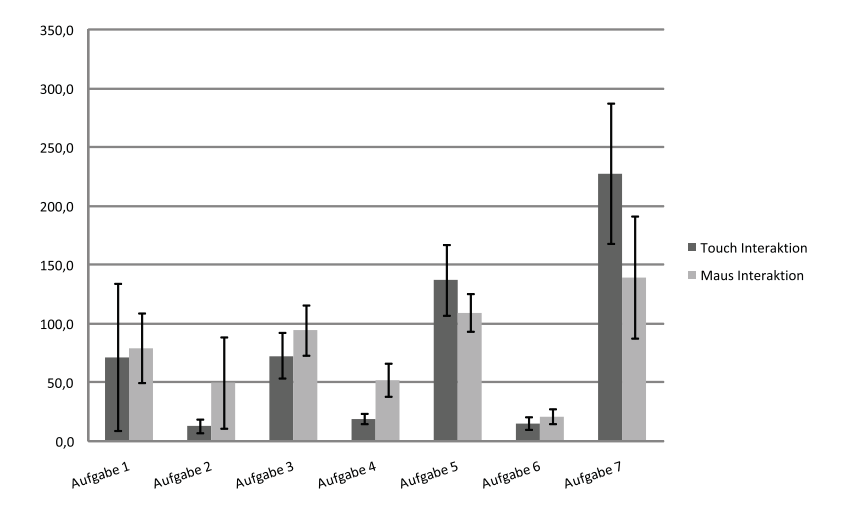

Abbildung 8: Bearbeitungszeit der Aufgaben in Sekunden. Gegenüberstellung der Touch Interaktion mit der Maus Interaktion beim Indented-View

#### **Diskussion und Ausblick**

Die oben dargestellten Ergebnisse zeigen, dass die in diesem Artikel vorgestellten Methoden der Visual Analytics in speziellen Fällen geeignet sind, um die Ingenieurstätigkeit zu unterstützen.

Bei suchenden Tätigkeiten scheinen die Visualisierungstechniken der Voronoi-Treemap oder der Node-Linked Darstellung deutliche Vorteile zu haben. Der Grund ist in der graphischen Repräsentation der Struktur und deren Elemente im Vergleich zu dem eher textbasierten Indented-View zu sehen.

Aktivitäten zum Aufbau eines Verständnisses über den strukturellen Zusammenhang werden nicht offensichtlich unterstützt. Im Falle der Voronoi-Treemap Darstellung ist dies leicht zu nachvollziehbar, da die hierarchische Struktur nur implizit durch die Umrandung der Zellen erkennbar ist. Bei der Navigation durch die Struktur sind obere Strukturelemente (Wurzel oder Elternkomponenten) nicht mehr ersichtlich. Bei der Darstellung als Node-Linked Diagramm werden bei der hier vorgestellten Visualisierungsmethode jeweilige Elemente auf gleicher Strukturebene in verschiedenen Längen zu Ihrem Oberknoten dargestellt. Dise unterschiedlichen Längen tragen offenbar nicht zum Strukturverständnis bei.

Die positive Resonanz innerhalb der qualitativen Befragung nach der Verwendung neuer, graphischer Darstellungsformen für hierarchische Strukturen zeigt, dass Methoden der Visual Analytics zur Unterstützung der Ingenieurstätigkeit ein lohnenswerter Ansatz sind. Für den zukünftigen Ausbau für Anwendungen ist es ratsam verschiedene Visualisierungsformen zu kombinieren, um deren jeweiligen Vorteil zu bündeln.

#### **Literaturverzeichnis**

- Aigner, W., Miksch, S., Müller, W., Schumann, H. & Tominski, C. 2008: "Visual Methods for Analyzing Time-Oriented Data", Transactions on Visualization and Computer Graphics, Vol. 14, No. 1, S. 47–60, IEEE Computer Society Press.
- Balzer M., Deussen, O, Lewerentz C. 2005: Voronoi treemaps for the visualization of software metrics. In: Proceedings of ACM symposium on Software visualization. S. 165–172.

Carneo, M. 2010: PLM for the world´s largest machine. PLM Forum 2010. Mannheim.

Forlines, C., Wigdor,D., Shen, C., Balakrishnan, R. 2007: Direct-touch vs. Mouse input for Tabletop Displays. In: Proceedings of the SIGCHI conference on Human factors in computing systems (CHI, 07). ACM, New York, NY, USA, S. 647-656.

Fruchterman, T. M. J., Reingold E. M. 1991: Graph drawing by force-directed placement. In: Software. Practice and Experience. 21, 11, S. 1129–1164

Laufs, U., Ruff, Ch. 2012: MT4j – Multitouch for Java. Beitrag im Internet. http://www.mt4j.org. abgerufen am 01.04.2012. Fraunhofer Institut für Arbeitswissenschaft und Organisation, Stuttgart

Röhlig, M. 2011: Visualisierung und intuitive Interaktion für komplexe Produktstrukturen. Diplomarbeit. Hochschule Mittweida (FH), Fakultät Informationstechnik und Elektrotechnik.

- Shneidermann B. 1992: Tree visualization with tree-maps: 2-D spacefilling approach. ACM Transaction on Graphics 11, 1, S. 92–99
- Thomas, J. J., Cook, K. A. 2006: "A Visual Analytics Agenda," IEEE Computer Graphics and Applications, vol. 26, no. 1, S. 10–13.
- Wigdor, D., Perm, G., Ryall, K., Esenther, A., Chia, S. 2007: Living with a Tabletop: Analysis and Observations of Long Term Office Use of a Multi-Touch Table. Horizontal Interactive Human-Computer Systems. Second Annual IEEE International Workshop on Horizontal Interactive Human-Computer System, S. 60–67

#### **Kontakt**

Dipl.-Ing. Ernst-Eckart Schulze Technische Universität Berlin Fachgebiet Industrielle Informationstechnik derzeit tätig bei: Fraunhofer-Institut für Verkehrs- und Infrastruktursysteme Zeunerstr. 38 01069 Dresden www.ivi.fraunhofer.de

Dipl.-Inf. Lars Wolter Technische Universität Berlin Fachgebiet Industrielle Informationstechnik Pascalstr. 8-9 10587 Berlin www.iit.tu-berlin.de

Dr.-Ing. Haygazun Hayka Fraunhofer-Institut für Produktionsanlagen und Konstruktionstechnik Pascalstr. 8-9 10587 Berlin www.ipk.fraunhofer.de

Dipl.-Ing. (FH) Martin Röhlig derzeit tätig bei: Universität Rostock Fachgebiet Visual Computing Albert-Einstein-Straße 22 18059 Rostock www.informatik.uni-rostock.de